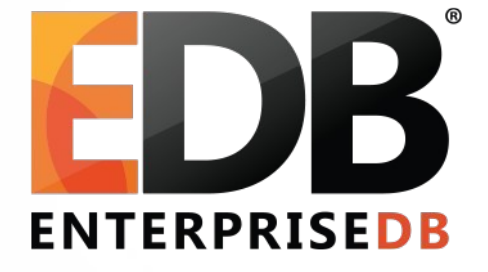

#### Monitoring and Debugging PostgreSQL

• Ashutosh Sharma | 2018.02.22

#### Agenda

- Database Logs
- The PostgreSQL Statistics Collector
- Statistics Views
- Wait Events
- Monitoring query performance using pg\_stat\_statements
- Useful debugging tools

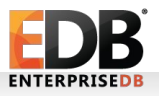

• Where Are My Database Logs?

test=> show log\_destination; log\_destination

stderr  $(1 row)$ 

#### • log\_destination

-----------------

- ➢ stderr
- ➢ syslog
- ➢ csvlog
- ➢ eventlog

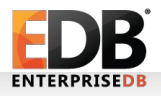

----------------------

#### • Stderr

test=> show logging\_collector logging\_collector

on (1 row)

test=> show log\_directory; log\_directory

log  $(1 row)$ 

---------------

**ENTERPRISEDB** 

• Stderr (Continued)

test=> show data\_directory; data\_directory

--------------------------------

/home/ashu/pgsql/tmp/pgsql/data  $(1$  row)

test=> show log\_filename; log\_filename

--------------------------------

postgresql-%y-%m-%d\_%h%m%s.log  $(1$  row)

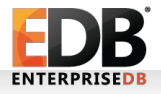

- What Information Do Logfiles Contain?
	- ➢ General LOG information
	- ➢ Error messages
	- ➢ Hints …

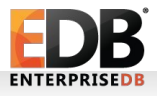

#### • General Log Information

LOG: database system was interrupted; last known up at 2018-02-02 12:17:28 IST

LOG: database system was not properly shut down; automatic recovery in progress

LOG: server process (PID 66538) was terminated by signal 11: Segmentation fault DETAIL: Failed process was running: INSERT INTO tab1 VALUES(1);

#### • Errors

ERROR: relation "tab1" does not exist at character 13

FATAL: role "hacker" does not exist

PANIC: invalid index offnum: 50 STATEMENT: INSERT INTO tab1 VALUES (10000);

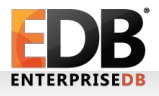

#### • Hints

LOG: checkpoints are occurring too frequently HINT: Consider increasing the configuration parameter "checkpoint\_segments".

ERROR: function non\_existing\_function() does not exist at character 8 HINT: No function matches the given name and argument types. You might need to add explicit type casts. STATEMENT: select non\_existing\_function();

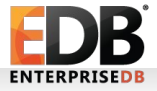

- How to log slow running SQL statements, query waiting duration, amount of temporary files generated…
- ➢ Login to the database as a superuser and then execute the following SQL statements:

```
test=# ALTER SYSTEM SET log_min_duration_statement to '20s';
```

```
test=# ALTER SYSTEM SET log_lock_waits to 'on';
```

```
test=# ALTER SYSTEM SET log_temp_files to '0';
```

```
test=# SELECT pg_reload_conf();
pg_reload_conf
```

```
----------------
```

```
t
(1 row)
```
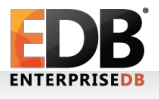

#### Agenda

- Database Logs
- The PostgreSQL Statistics Collector
- Statistics Views
- Wait Events
- Monitoring query performance using pg\_stat\_statements
- Useful debugging tools

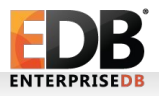

## The PostgreSQL Statistics Collector

- As the name indicates, postgres statistics collector process collects statistics about the database.
- It's an optional process with the default value as on and it's behavior is dependent on a set of track parameters, which guides the stats collector about which metrics it needs to collect from the running instance.
- Each individual processes transmit new statistical counts to the collector process just before going to idle state, the collector process then collects the stats sent by backend process and writes the data into some stats file which can be read via number of views.

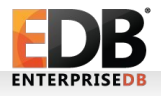

- Track parameters associated with Statistics Collector
	- $\rightarrow$  track activities : enables monitoring of the current command being executed by any backend process , on by default.
	- ➢ track\_activity\_query\_size : decides the space in terms of bytes reserved to store user query, 1024 is the default value.
	- ➢ track\_counts : allows the stats collector process to collect all the base table and index table access related statistics and store them into the pg\_stat\_tmp location in the form of db\_<database\_oid>.stat or globals.stat, on by default.

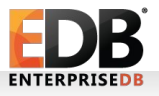

- ➢ track\_io\_timing : enables monitoring of disk blocks read and write time i.e. the time spent on disk blocks read/write operations by each backend process, off by default.
- $\rightarrow$  track functions : controls tracking of metrics about the user level functions, default value is none meaning that it won't be tracking any type of user functions, can be set to pl, C, all..

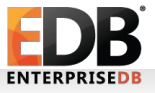

-------------------------------------------------------------------------------------------------------

- BEGIN:
- SET track io timing  $= ON$ ;
- EXPLAIN (ANALYZE, BUFFERS) SELECT \* FROM tab1; QUERY PLAN

--- Seq Scan on tab1 (cost=0.00..607.08 rows=40008 width=330) (actual time=8.318..38.126 rows=40009 loops=1) Buffers: shared read=207 I/O Timings: read=30.927 Planning time: 161.577 ms Execution time: 42.104 ms

- COMMIT;
- ➔ TakeAway : Out of 42ms of time spent on query execution, ~32ms were spent on I/O operation.

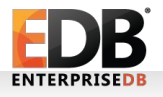

Now, What if the previous query is executed once more...

- BEGIN;
- SET track io timing  $= ON;$
- EXPLAIN (ANALYZE, BUFFERS) SELECT \* FROM tab1; QUERY PLAN

--- Seq Scan on tab1 (cost=0.00..607.08 rows=40008 width=330) (actual time=0.004..7.504 rows=40009 loops=1) Buffers: shared hit=207 Planning time: 0.367 ms Execution time: 11.478 ms

-------------------------------------------------------------------------------------------------------

- COMMIT:
- ➔ TakeAway : The query is just about 31ms faster and well, the reason is very obvious, the data got cached this time..

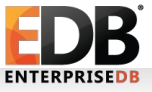

#### Agenda

- Database Logs
- The PostgreSQL Statistics Collector
- Statistics Views
- Wait Events
- Monitoring query performance using pg\_stat\_statements
- Useful debugging tools

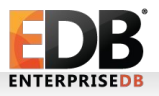

## Statistics view

- pg\_stat\_database
	- The database-level statistics are saved in the pg\_stat\_database view.
	- It contains one row for each database, showing database-wide statistics.
	- It shows the informations such as the number of backend processes currently connected to a database, number of transactions committed or rollback in a particular database, number of data blocks read from disk or the total time spent in disk read or write activities.
	- For details on the layout of pg\_stat\_database statistics view, have a look at the documentation about [pg\\_stat\\_database](https://www.postgresql.org/docs/devel/static/monitoring-stats.html#PG-STAT-DATABASE-VIEW)

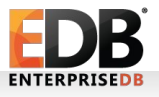

- How To Make Sense Of Data In Pg\_stat\_database ?
- ➔ Getting statistics like the cachehit ratio, dml statistics, transaction statistics etc. for a particular database ...
	- ➢ CREATE VIEW get\_db\_stats AS SELECT datname, round((blks\_hit::float / (blks\_read+blks\_hit+1) \* 100)::numeric, 2) as cachehitratio, xact\_commit, xact\_rollback, tup\_fetched, tup\_inserted, tup\_updated, tup\_deleted FROM pg\_stat\_database WHERE datname NOT IN ('template0', 'template1')ORDER BY cachehitratio desc;

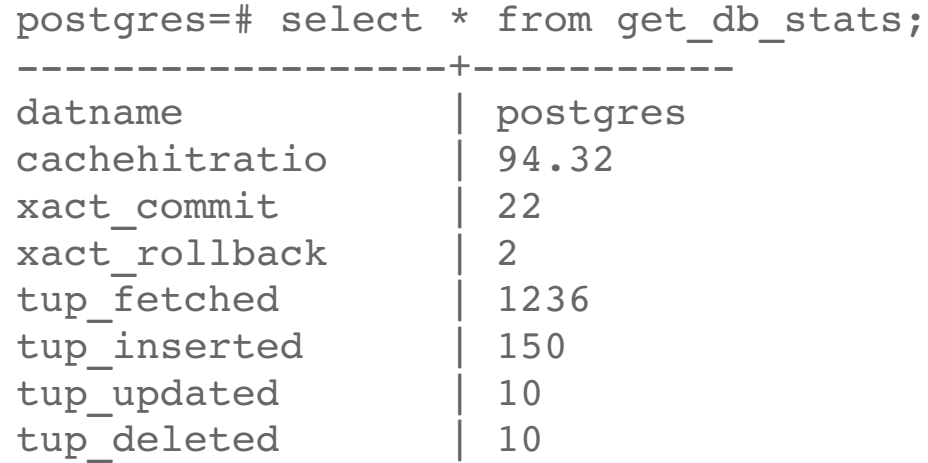

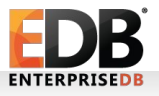

- How To Make Sense Of Data In Pg\_stat\_database ?
- ➔ Finding the total number of temp files generated in a database...
	- ➢ SELECT temp\_files, temp\_bytes FROM pg\_stat\_database WHERE datname = current\_database();
	- ➢ SHOW work\_mem;
	- ➢ SET work\_mem to 'some\_higher\_value';
- ➔ Monitoring database loads...
	- ➢ SELECT numbackends , xact\_commit , xact\_rollback, blks\_read + blks hit as total buffer read FROM pg\_stat\_database where datname NOT IN ('template0', 'template1') order by xact commit desc;

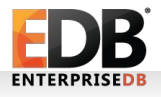

- pg\_stat\_all\_tables
	- The pg stat all tables view contains one row for each table (which includes system table or a user table or may be TOAST table) in the current database, showing statistics about accesses to that specific table.
	- The pg\_stat\_user\_tables and pg\_stat\_sys\_tables views contain the same information as pg\_stat\_all\_tables, but are restricted to only user and system tables respectively.
	- For details on the layout of pg\_stat\_all\_tables statistics view, have a look at the documentation about [pg\\_stat\\_all\\_tables](https://www.postgresql.org/docs/10/static/monitoring-stats.html#PG-STAT-ALL-TABLES-VIEW)

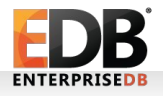

- How To Make Use Of Data In Pg\_stat\_all\_tables ?
	- ➔ Finding top 10 most read tables in the database
	- ➢ SELECT relname, idx\_tup\_fetch + seq\_tup\_read as TotalReads FROM pg\_stat\_all\_tables WHERE idx\_tup\_fetch + seq\_tup\_read != 0 order by TotalReads desc LIMIT 10;

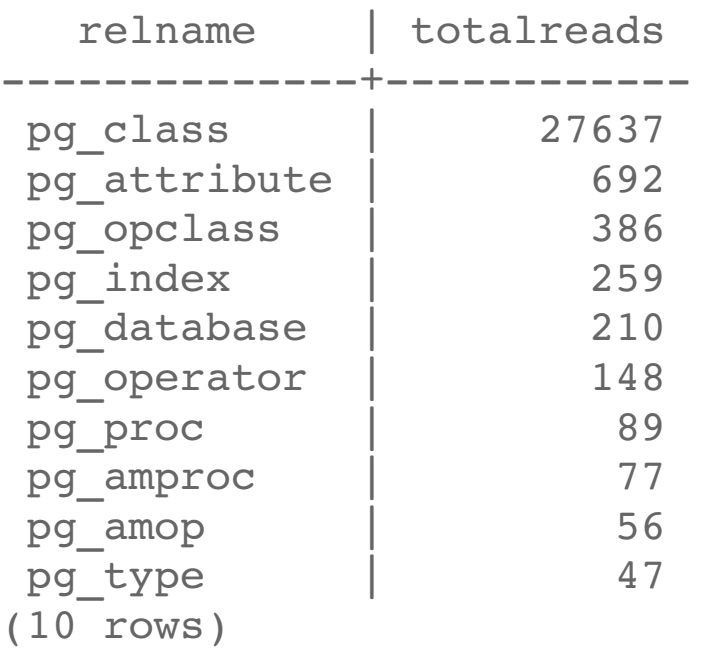

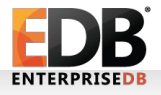

- How To Make Use Of Data In Pg\_stat\_all\_tables ?
- ➔ Autovacuum monitoring
	- ➢ SELECT schemaname, relname, last\_autovacuum, last\_autoanalyze FROM pg\_stat\_all\_tables WHERE relname='tab1';
- ➔ Checking for the dead tuples count to see if a table needs to be manually VACUUMED or not..
	- ➢ SELECT relname, last\_vacuum, n\_dead\_tup, last\_analyze FROM pg stat all tables where relname='tab1';
- ➔ Finding the ratio of index scan to seq scan on a table.
	- ➢ SELECT sum(idx\_scan)/(sum(idx\_scan) + sum(seq\_scan)) as idx scan ratio FROM pg stat all tables WHERE schemaname='public';

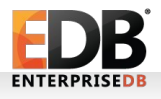

- pg\_stat\_activity
	- The pg stat activity view shows what activity is currently happening on your PostgreSQL database server.
	- It contains one row per server process and shows some very useful informations like the current state of a running backend process, the query that the client process is currently running, query start time or transaction start time, the wait event on which the client is currently waiting and so on...
	- In short, pg stat activity basically provides a way to get a snapshot of what every client on the server is currently doing.
	- For details on the layout of pg\_stat\_activity statistics view, have a look at the documentation about [pg\\_stat\\_activity](https://www.postgresql.org/docs/devel/static/monitoring-stats.html#PG-STAT-ACTIVITY-VIEW)

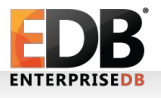

- Querying Pg\_stat\_activity For ...
- ➔ Finding out how many queries are currently being executed on your database
	- ➢ CREATE VIEW get\_active\_sessions AS SELECT datname, count(\*) AS open, count(\*) FILTER (WHERE state= 'active') AS active, count(\*) FILTER (WHERE state = 'idle') AS idle, count(\*) FILTER (WHERE state ='idle in transaction') AS idle\_in\_trans FROM pg\_stat\_activity GROUP BY datname;

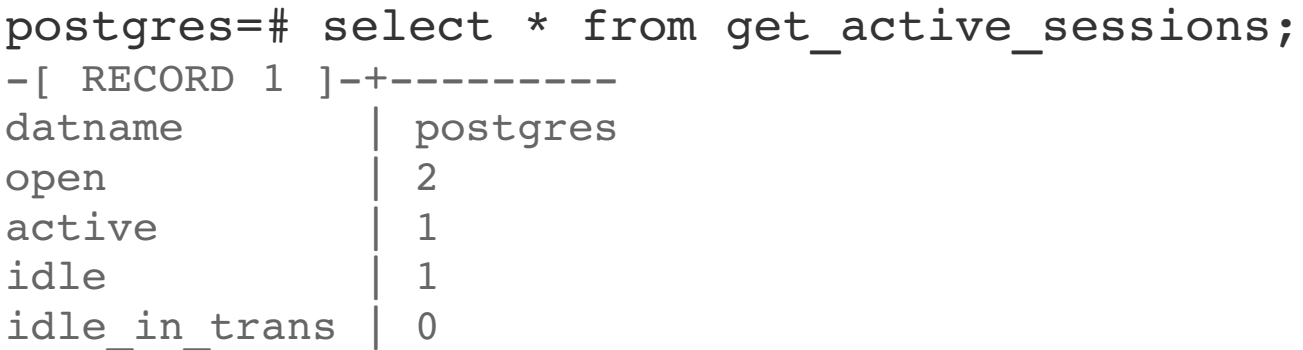

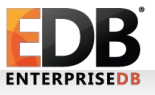

- Querying Pg\_stat\_activity For ...
- ➔ Finding and killing long running idle database connections
	- $\geq$  CREATE VIEW kill idle sessions AS SELECT pg\_terminate\_backend(pid) FROM pg\_stat\_activity WHERE datname = 'postgres' AND pid  $\le$ pg\_backend\_pid() AND state in ('idle', 'idle in transaction', 'idle in transaction (aborted)', 'disabled') AND state\_change < current\_timestamp - INTERVAL '5' DAY;

postgres=# select \* from kill\_idle\_sessions;

```
-[ RECORD 1 ]--------+--
pg terminate backend | t
```
postgres=# select \* from get\_active\_sessions;

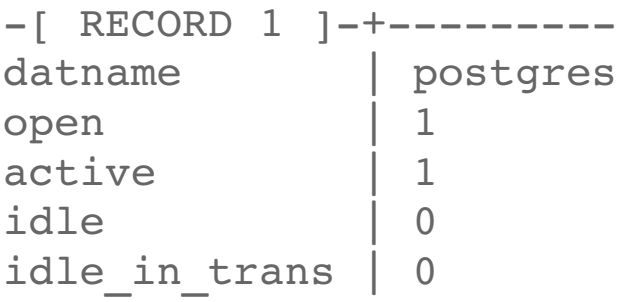

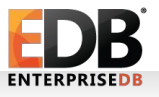

- Querying Pg\_stat\_activity For ...
- ➔ Detecting long running queries or transactions...

If you want to find out a query running for very long time, say more than 2 hours on PostgreSQL, you can run the following command,

- ➢ SELECT pid, datname, usename, client\_addr, now() query\_start as "runtime", query\_start, wait\_event\_type, wait\_event, state, query FROM pg\_stat\_activity WHERE now() - query\_start > '2 hours'::interval ORDER BY runtime DESC;
- ➔ Wait Event Monitoring for a long running queries

SELECT pid, now() - query start as "runtime", wait event type, wait\_event, state, query FROM pg\_stat\_activity WHERE now() query start > '5 hours'::interval ORDER BY runtime DESC;

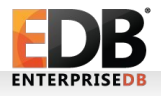

- Querying Pg\_stat\_activity For ...
- ➔ Finding blocked sessions
	- ➢ SELECT datname, usename, application\_name, now()-backend\_start AS "Session duration", pid, query FROM pg\_stat\_activity WHERE state='active' AND wait event IS NOT NULL;
- ➔ Figuring out where queries come from ...
	- ➢ SELECT application\_name, client\_addr, client\_hostname, client\_port from pg\_stat\_activity;

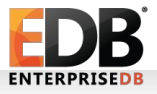

#### Agenda

- Database Logs
- The PostgreSQL Statistics Collector
- Statistics Views
- Wait Events
- Monitoring query performance using pg\_stat\_statements
- Useful debugging tools

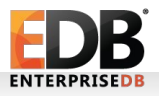

#### Wait Events

- Wait events report where the backend is waiting
- Two columns in pg\_stat\_activity
	- wait event type
	- wait event
- wait\_event\_type The type of event for which the backend is waiting, if any; otherwise NULL.
- wait\_event Wait event name if backend is currently waiting, otherwise NULL. Some of the possible values for wait\_event\_type and wait\_events are listed in the following slides

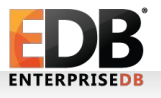

- wait\_event\_type
	- ➢ LWLock : The backend is waiting for a lightweight lock.
	- ➢ Lock : The backend is waiting for a heavyweight lock.
	- ➢ Client : The backend is in idle state waiting on a socket for the query from user.
	- ➢ Acitivity : The auxiallary processes are waiting for some activity to happen.
	- ➢ BufferPin : The server is waiting to acquire a buffer pin where no other processes has acquired pin on the same buffer.
	- ➢ IO : The server process is waiting for an IO to complete.
	- ➢ Timeout : The server process is waiting for a timeout to expire.
	- ➢ IPC : The server process is waiting for some activity from another process in the server.

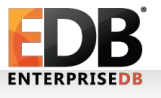

- wait event
	- ➢ WALWriteLock : Waiting for the WAL Buffers to be written into a disk.
	- ➢ CheckPointLock : Waiting to perform a checkpoint.
	- ➢ ShmemIndexLock : Waiting to find or allocate a space in shared memory
	- ➢ clog : Waiting for I/O on a clog buffer.
	- ➢ buffer\_io : Waiting for I/O on a data page to complete.
	- ➢ transactionid : Waiting for a transaction to finish.
	- ➢ Relation : Waiting to acquire lock on a relation.
	- ➢ tuple : Waiting to acquire lock on a tuple.

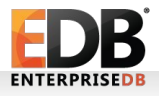

synchronous\_commit = on; pgbench -c 20 -j -T 2 300 pgbench

test=# select pid, wait\_event, wait\_event\_type, state from pg\_stat\_activity WHERE wait\_event is not NULL;

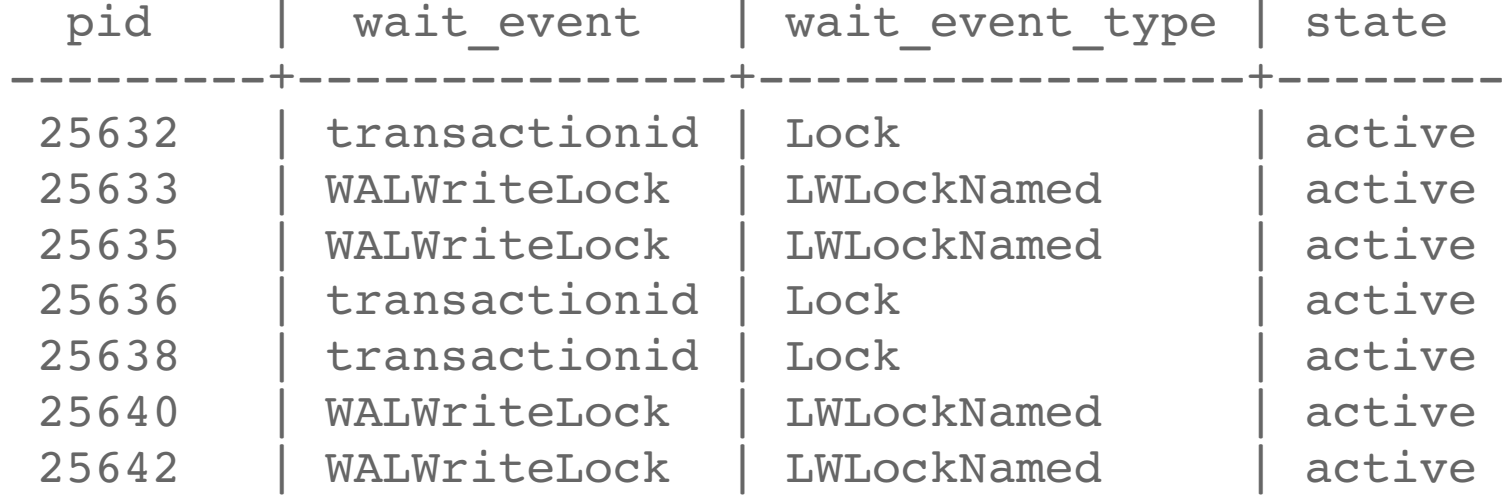

………

• Most of the backend sessions are waiting on a WALWriteLock i.e. for WALBuffers to be flushed.

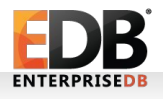

synchronous commit = off; pgbench -c 20 -j -T 2 300 pgbench

test=# SELECT pid, wait\_event, wait\_event\_type, state, query from pg\_stat\_activity WHERE wait\_event is not NULL;

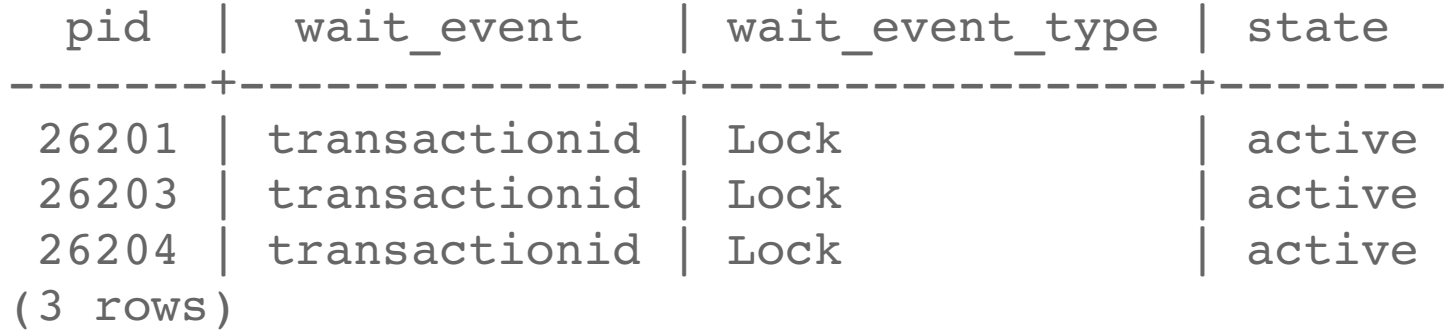

• No more contention on WALWriteLock...

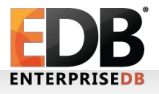

#### Agenda

- Database Logs
- The PostgreSQL Statistics Collector
- Statistics Views
- Wait Events
- Monitoring query performance using pg\_stat\_statements
- Useful debugging tools

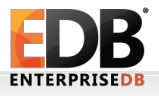

#### pg\_stat\_statements

- pg\_stat\_statements is an extension module that tracks the execution statistics of all SQL statements executed by a server and stores them in a pg\_stat\_statements table (which is basically a hash table).
- It's a module that needs to be loaded and is not available in the default configuration. It can be loaded by adding pg\_stat\_statements to shared preload libraries in postgresql.conf.
- Whenever any SQL query is executed by a server, pg\_stat\_statements adds an entry for that query in the hash table where all the statistics about the query execution are stored.
- When user queries pg\_stat\_statements view, it fetches the stats from the hash table.

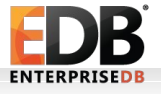

- Track Parameters Associated With Pg\_stat\_statements
	- $\geq$  pg stat statements.max : pg\_stat statements.max is the maximum number of statements tracked by the pg\_stat\_statements module (i.e., the maximum number of rows in the pg\_stat\_statements table)
	- ➢ pg\_stat\_statements.track : pg\_stat\_statements.track specifies the statements that can be tracked by pg\_stat\_statements module. It can be only top level statement or all the statements including the nested statements or none.
	- ➢ pg\_stat\_statements.track\_utility : pg\_stat\_statements.track\_utility controls whether utility commands (other than SELECT, INSERT, UPDATE, DELETE) are tracked by the module.
	- ➢ pg\_stat\_statements.save : pg\_stat\_statements.save specifies whether to save statement statistics across server shutdowns. If it is off then statistics are not saved at shutdown nor reloaded at server start. The default value is on.

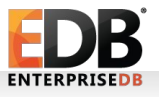

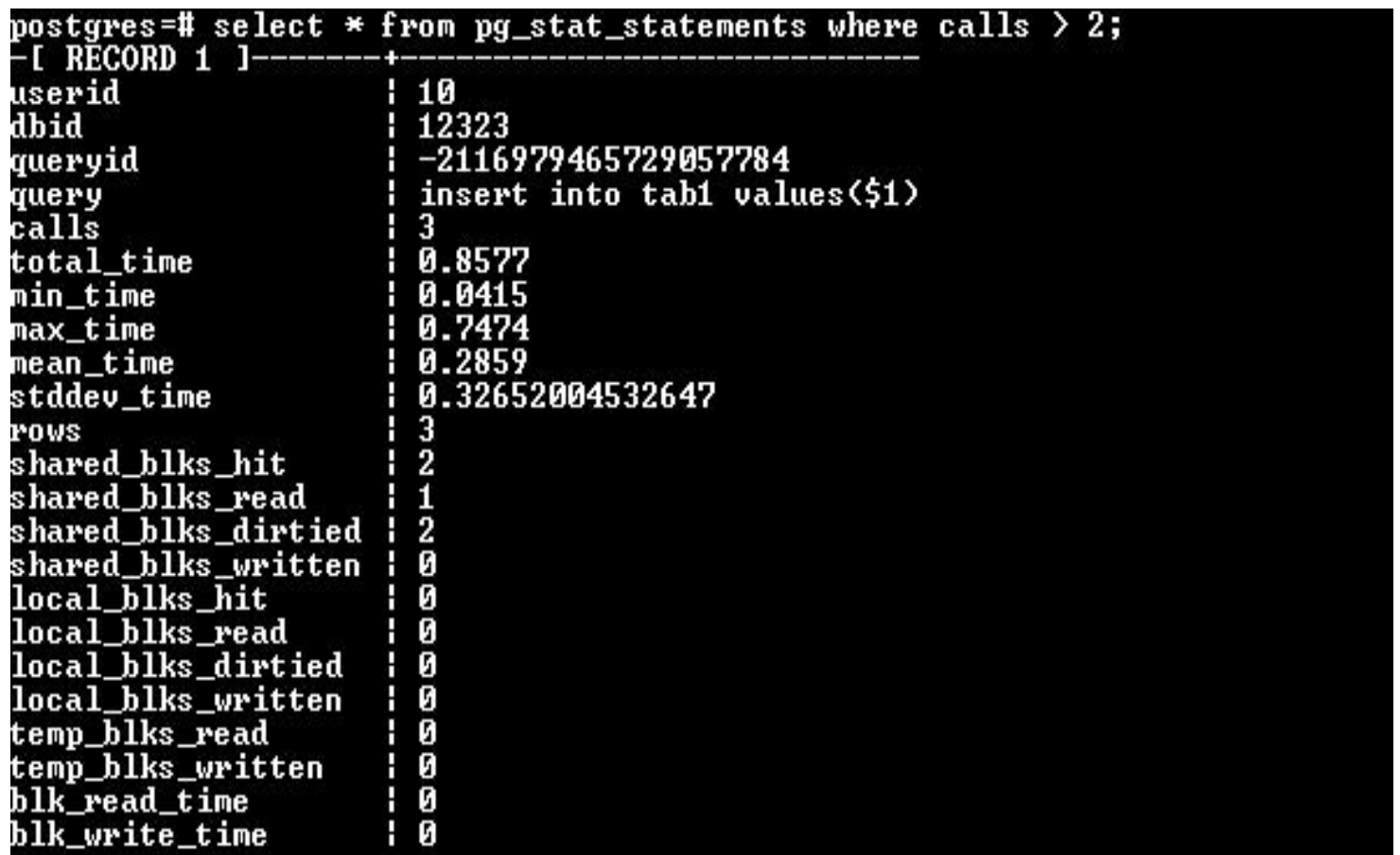

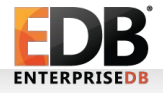

• Query  $+$  No. Of Calls  $+$  Avg Time

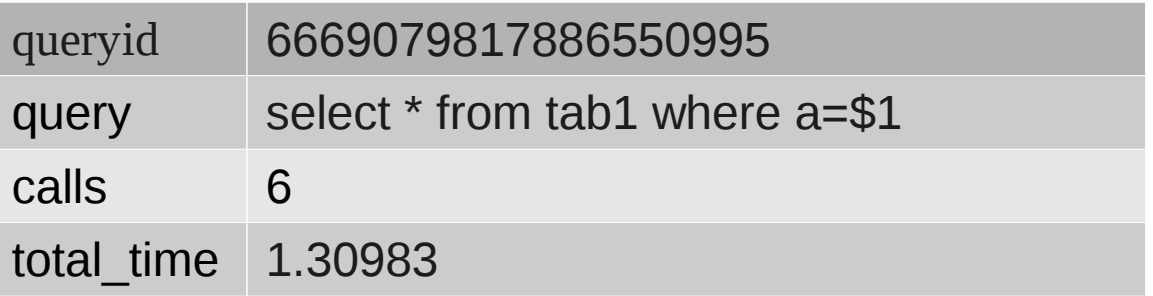

• Avg. Shared Buffer Hit Ratio

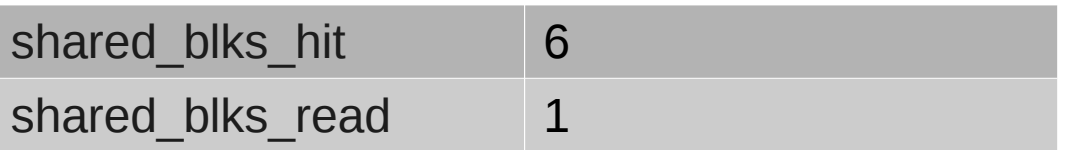

hit\_rate = shared\_blks\_hit / (shared\_blks\_hit + shared\_blks\_read) : 85%

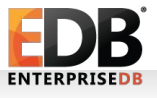

• Time Spent Reading Or Writing To Disk (in Ms)

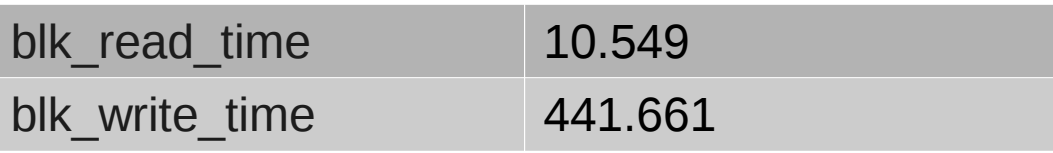

- Monitoring Query Performance Using Pg\_stat\_statements
	- ➢ SELECT substring(query, 1, 50) AS short\_query, round(total\_time::numeric, 2) AS total time, calls, round(mean time::numeric, 2) AS mean, round((100  $*$ total\_time / sum(total\_time::numeric) OVER ())::numeric, 2) AS percentage\_cpu, shared\_blks\_hit, shared\_blks\_read FROM pg\_stat\_statements ORDER BY total\_time DESC LIMIT 10;

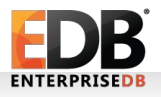

• Monitoring Query Performance Using Pg\_stat\_statements

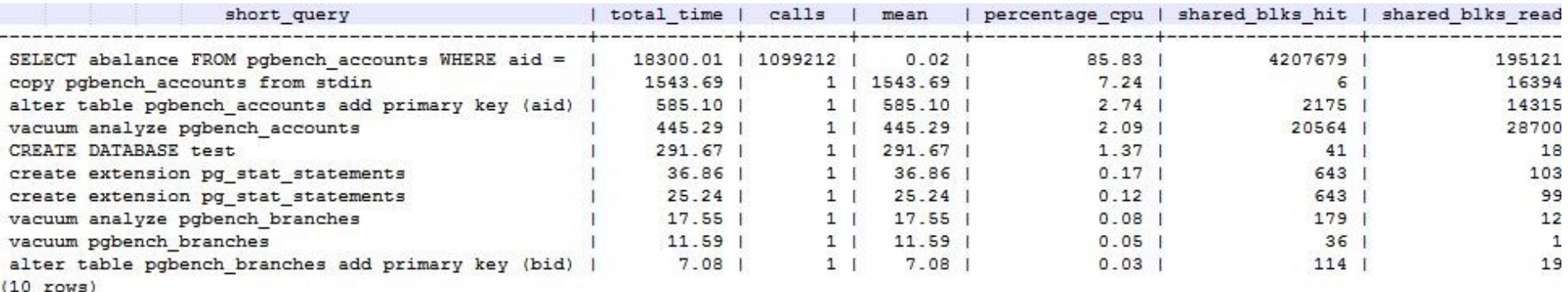

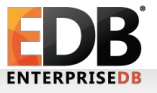

#### Agenda

- Database Logs
- The PostgreSQL Statistics Collector
- Statistics Views
- Wait Events
- Monitoring query performance using pg\_stat\_statements
- Useful debugging tools

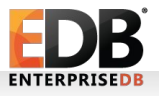

# Useful debugging Tools

- pageinspect
	- pageinspect is an extension module in postgres that provides functions to inspect the contents of database pages at low level which can be used for debugging.
	- It includes various user exposed functions that can be used to view the contents of heap and different index pages.
	- It is particularly useful in understanding the changes happening at page level when various actions are performed on a relation.

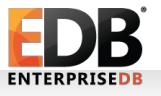

- pageinspect
	- $\geq$  CREATE TABLE tab1(a int4 primary key);
	- ➢ SELECT txid\_current();
	- ➢ INSERT INTO tab1 VALUES(10);
	- ➢ CREATE EXTENSION pageinspect;

test=# SELECT lp, lp\_len, t\_xmin, t\_xmax, lp\_off FROM heap\_page\_items(get\_raw\_page('tab1', 0));

lp | lp\_len | t\_xmin | t\_xmax | lp\_off ----+--------+--------+--------+-------- 1 | 28 | 599 | 0 | 8160 (1 row)

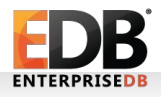

- pageinspect
	- ➢ SELECT txid\_current();
	- ➢ UPDATE tab1 SET a=20 WHERE a=10;
	- ➢ COMMIT;

test=# SELECT lp, lp\_len, t\_xmin, t\_xmax, lp\_off FROM heap\_page\_items(get\_raw\_page('tab1', 0));

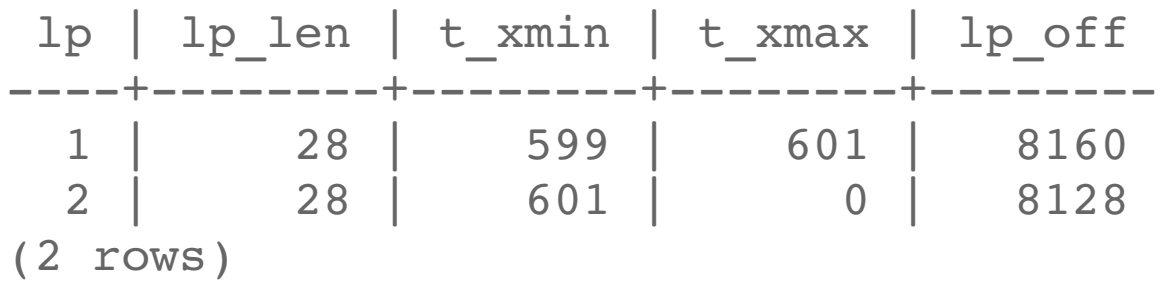

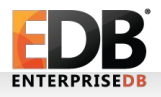

• pageinspect

test=# SELECT \* FROM bt\_page\_items('tab1\_pkey', 1);

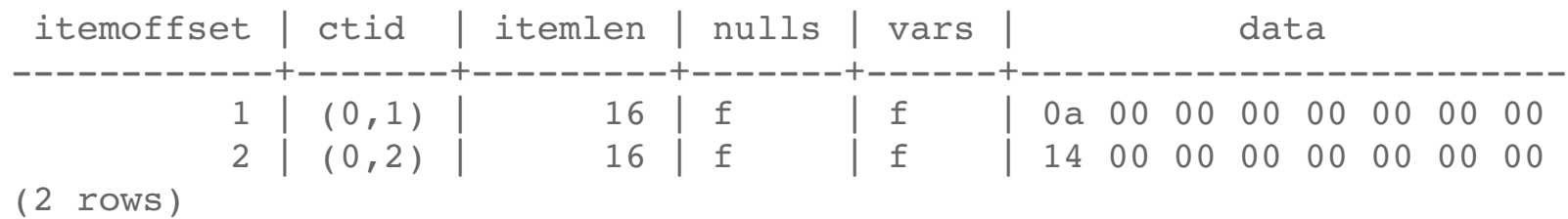

#### ➢ VACUUM tab1;

test=# SELECT lp, lp\_len, t\_xmin, t\_xmax, lp\_off FROM heap\_page\_items(get\_raw\_page('tab1', 0));

lp | lp\_len | t\_xmin | t\_xmax | lp\_off ----+--------+--------+--------+-------- 1 | 0 | | | 0 2 | 28 | 601 | 0 | 8160 (2 rows)

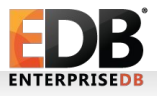

• pageinspect

test=# SELECT \* FROM bt page items('tab1 pkey', 1);

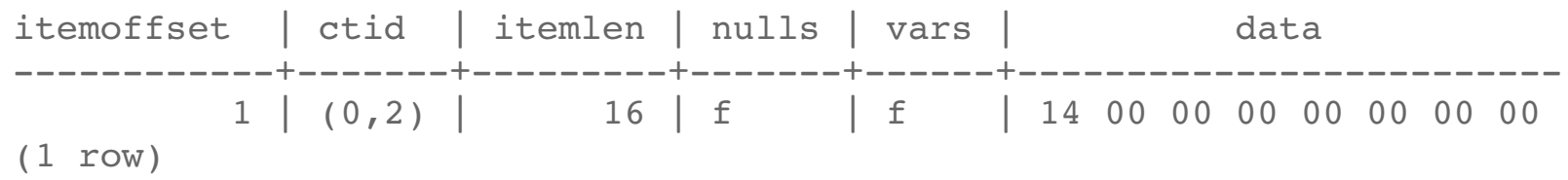

#### • pgstattuple

- pgstattuple is another extension module in postgres that provides table-level statistics.
- This contrib module is particularly useful in identifying the tables which have bloated and how much bloat is there.
- Like pageinspect, this module also provides a set of functions that can be used to identify the bloated tables in postgres.

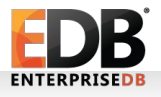

• pgstattuple

pgbench -i -s10 test

• Now, Let us generate some bloat artificially and see how this module can be helpful in identifying it.

```
Client-1:
test=# \dt+ pgbench_accounts
                       List of relations
 Schema | Name | Type | Owner | Size | Description
--------+------------------+-------+-------+--------+-------------
public | pgbench accounts | table | ashu | 128 MB |
(1 row)
```
test=# begin; set default\_transaction\_isolation TO 'repeatable read';

test=# SELECT \* FROM pgbench\_accounts LIMIT 1;

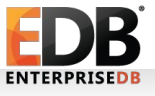

• pgstattuple

```
Client-2:
pgbench --no-vacuum --client=2 --jobs=4 --transactions=100000 
--protocol=prepared test
Client-1:
test=#\dt+ pgbench_accounts
                          List of relations
```
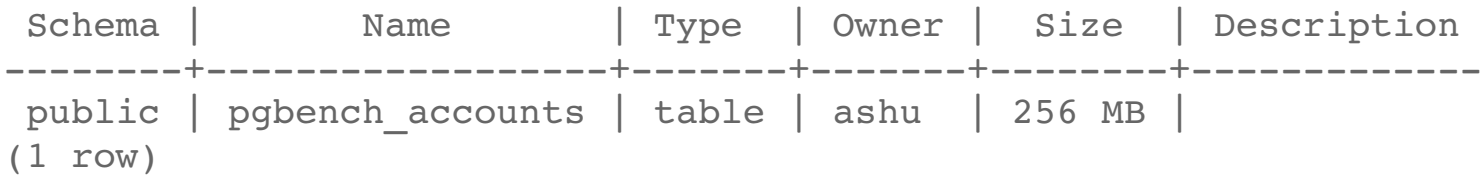

➢ From above data, it seems that the test table "pgbench\_accounts" has indeed doubled in size. Now, let's perform VACUUM ANALYZE on this table and verify if it has really bloated using pgstattuple module.

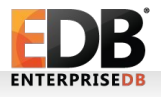

• pgstattuple

Client-1:

- ➢ VACUUM ANALYZE pgbench\_accounts;
- ➢ CREATE EXTENSION pgstattuple;

test=# select table\_len, scanned\_percent, approx\_free\_space, approx free percent from pgstattuple approx('pgbench accounts');

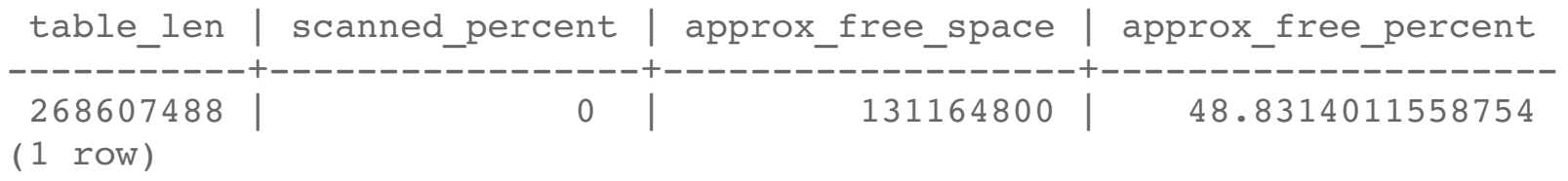

• Likewise, there are several other functions available in pgstattuple module which can be used for finding various informations. For eg. there is a function named pgstattuple(), which returns a relation's physical length, percentage of "dead" tuples, and other infos.

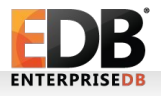

#### Thanks!